## Templates & Segments

Adobe Analytics - Basic Training

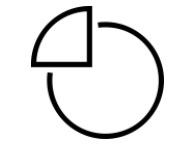

#### **Adobe Analytics: Basic Training**

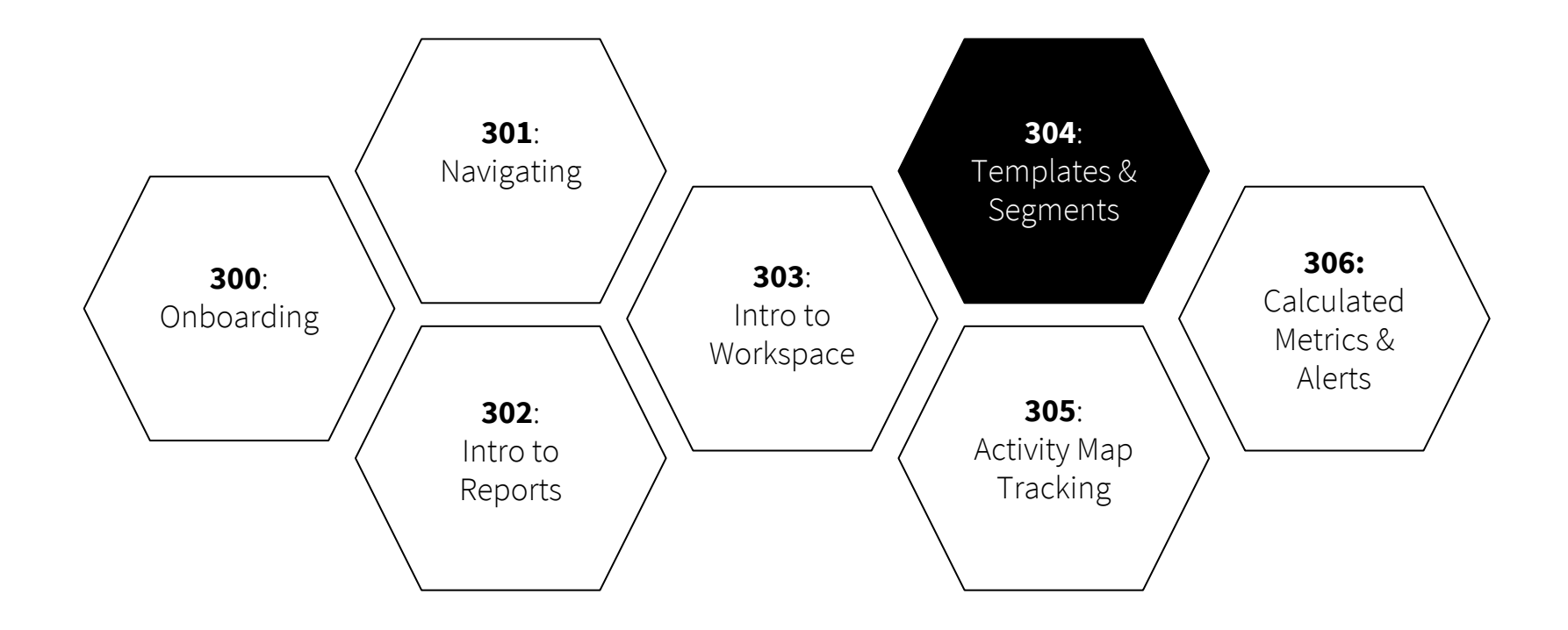

- 1. How to create a project **using a template**
- 2. How to **apply a segment**
- 3. How to **create a new segment**
- 4. How to **share a segment**
- 5. How to **rename and save** a project

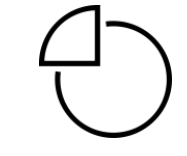

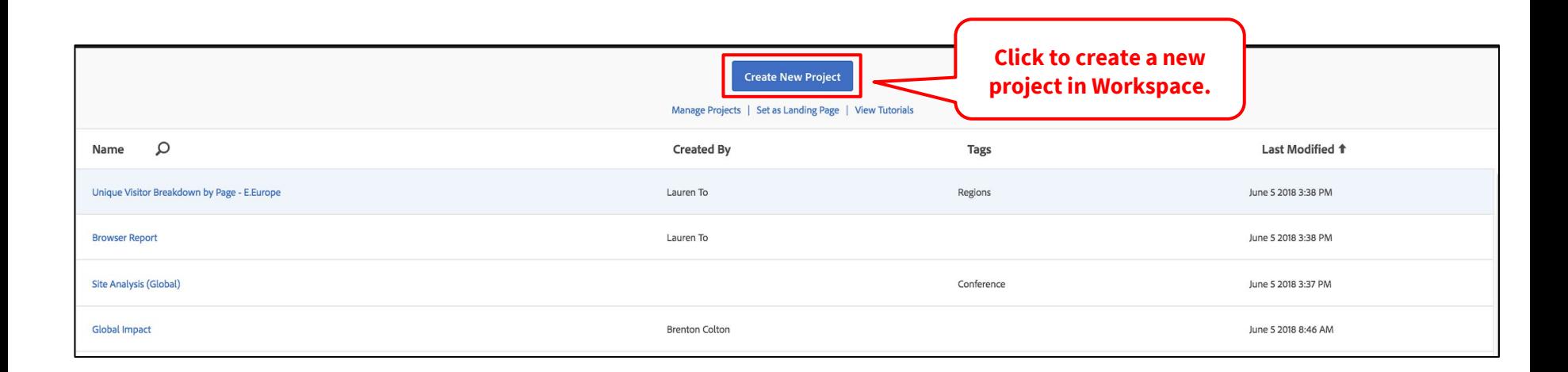

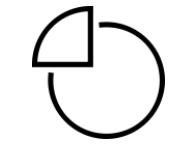

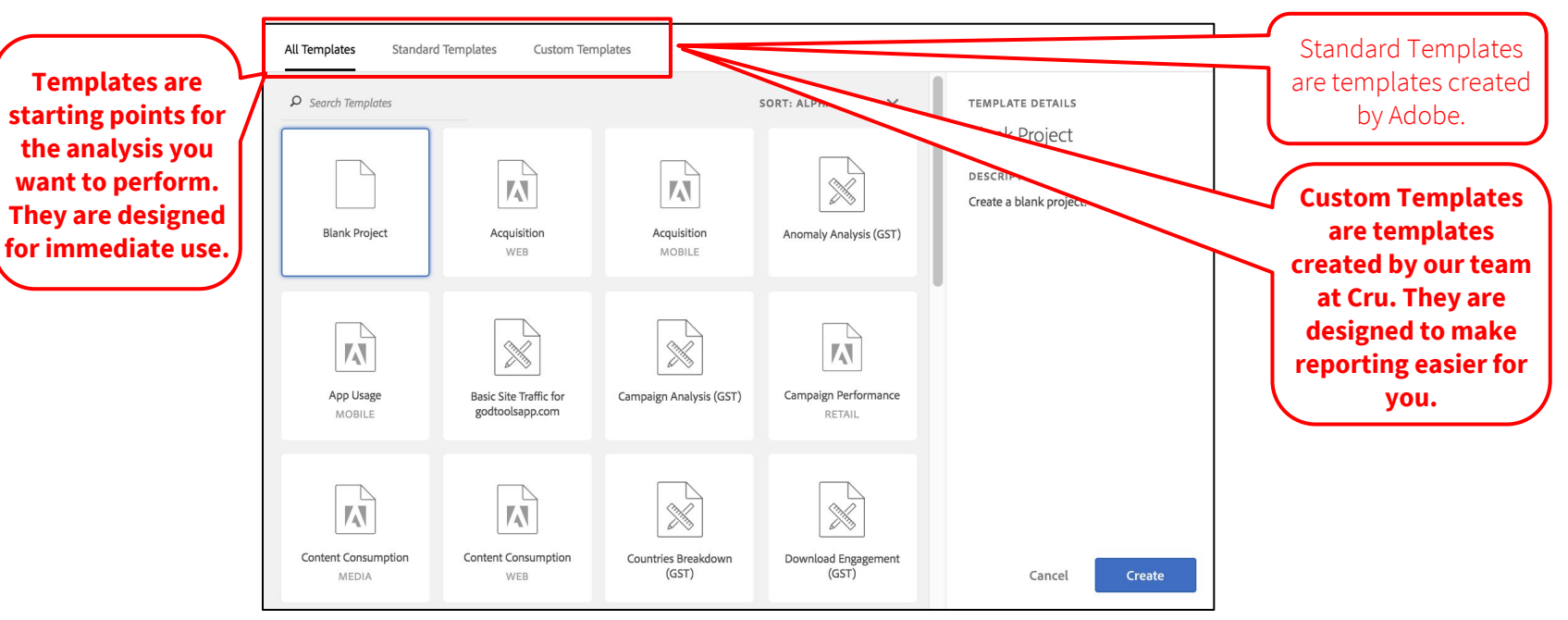

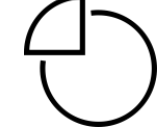

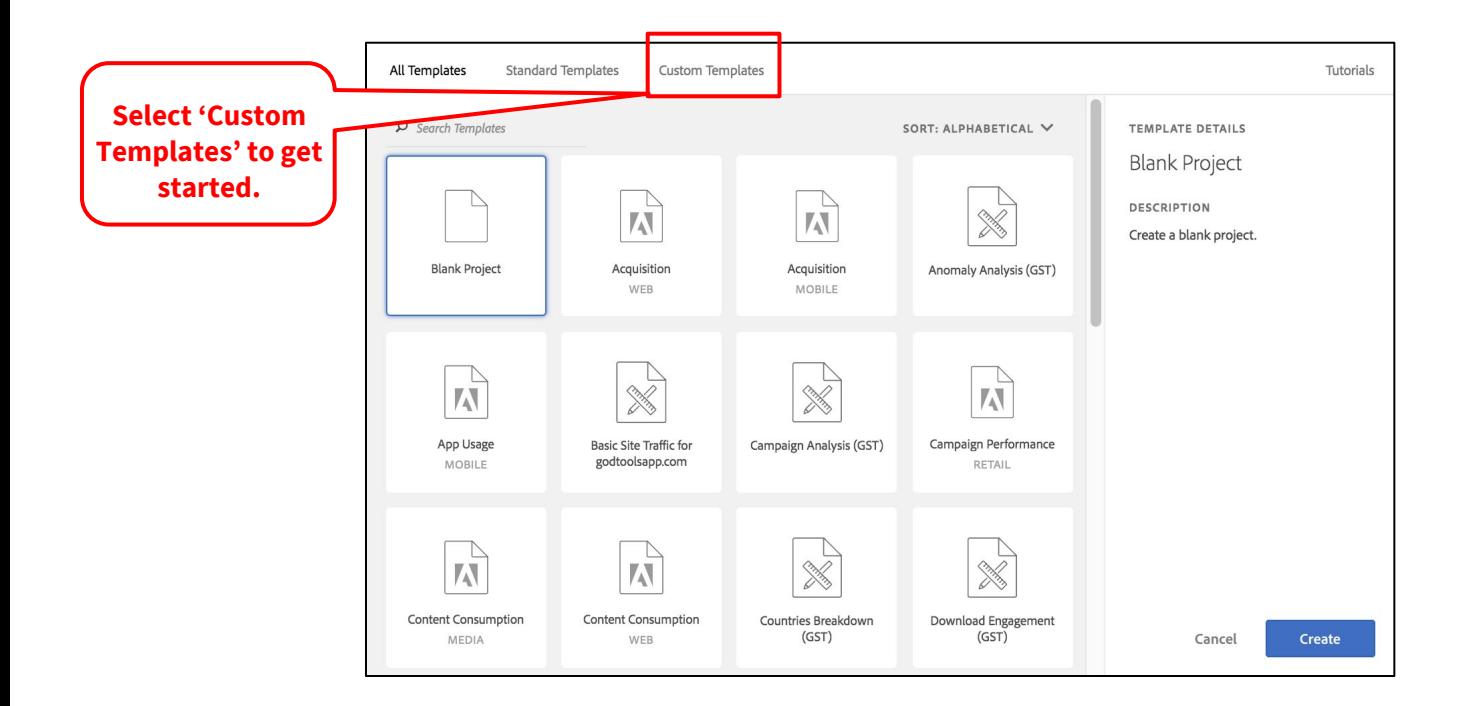

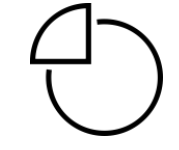

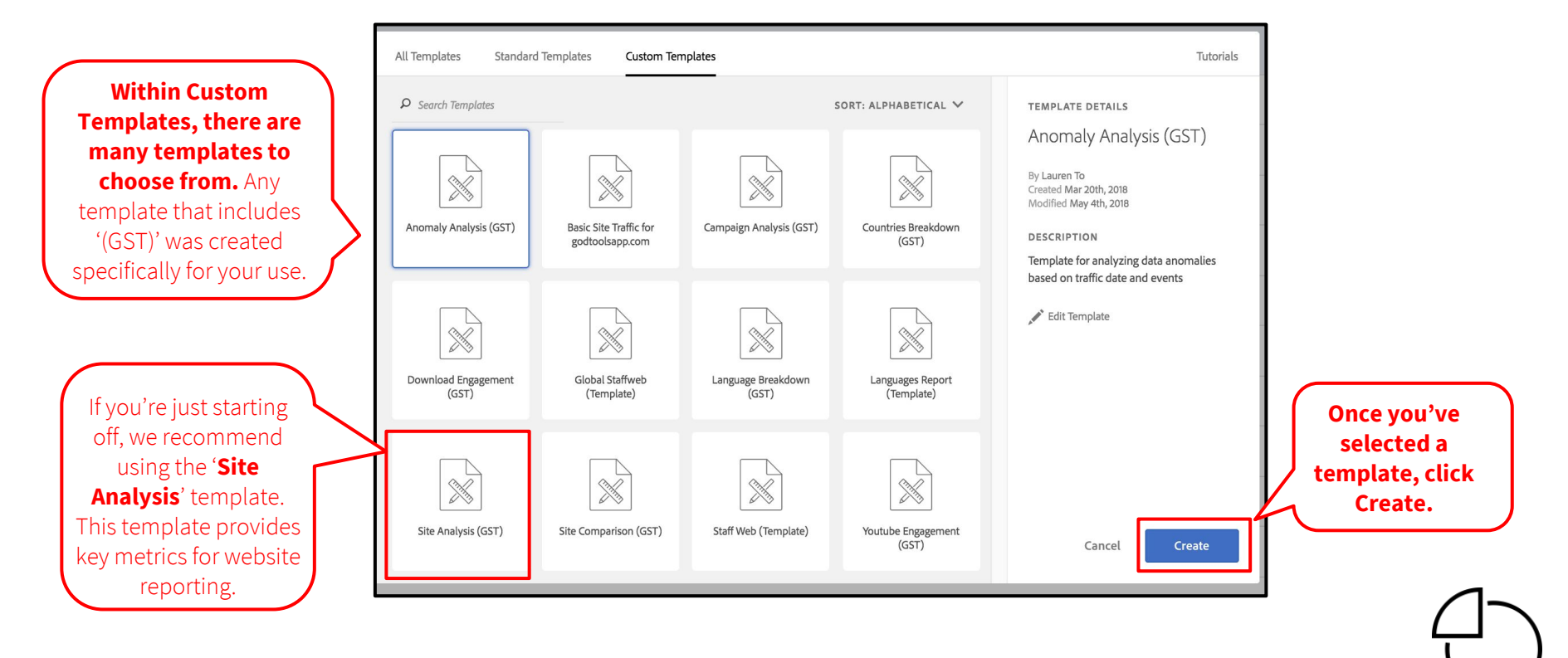

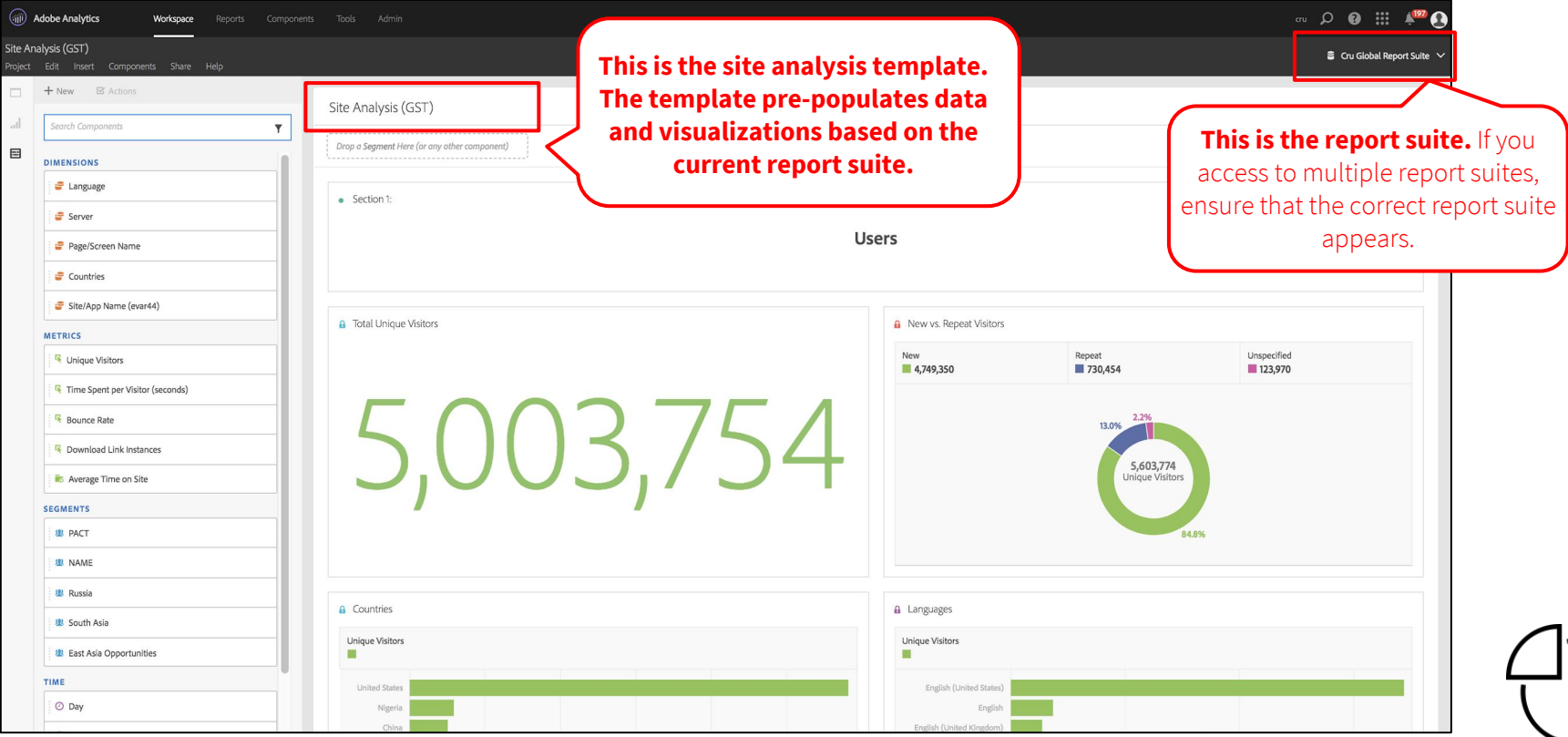

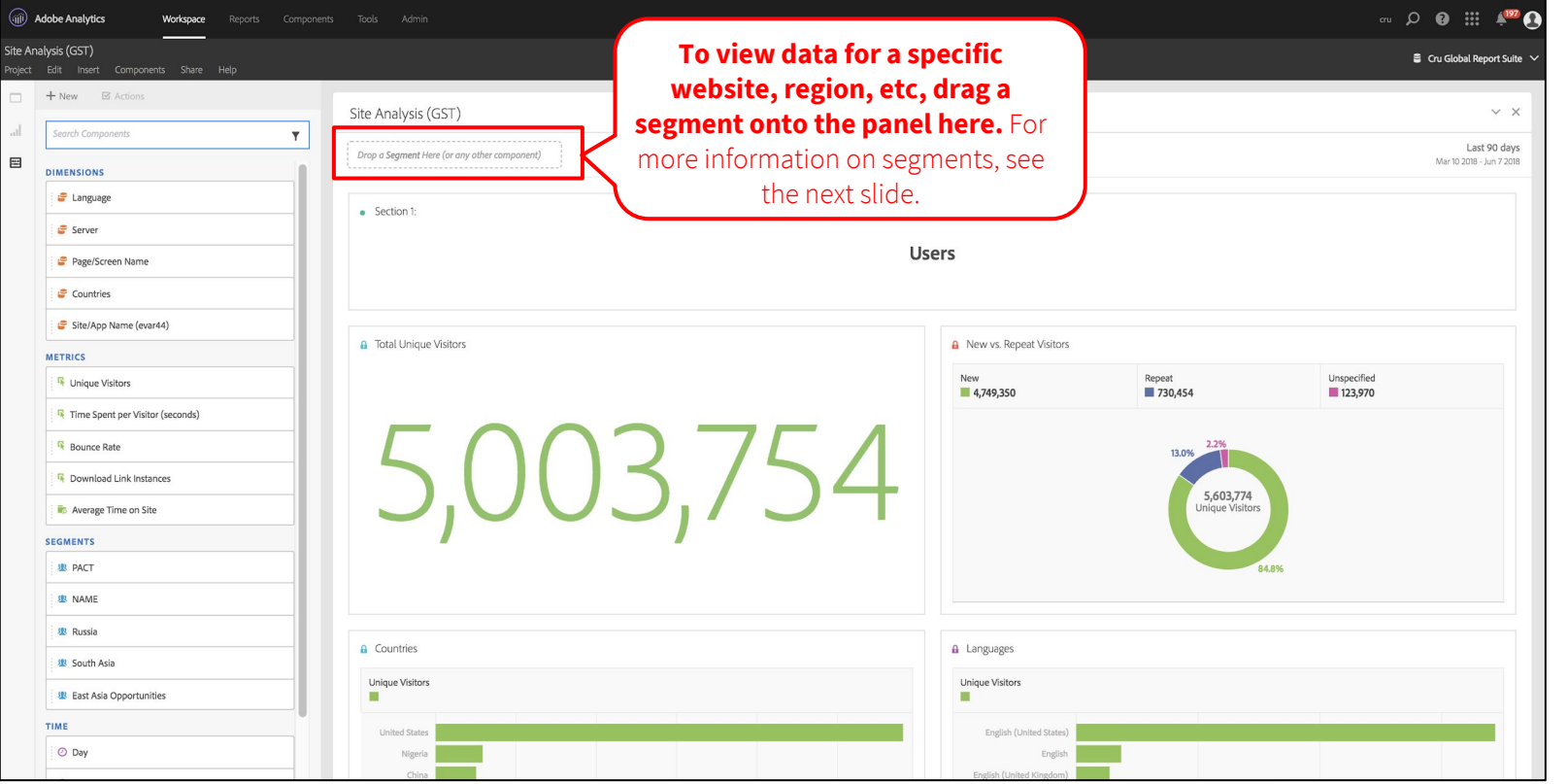

#### 2. How to apply a **segment**

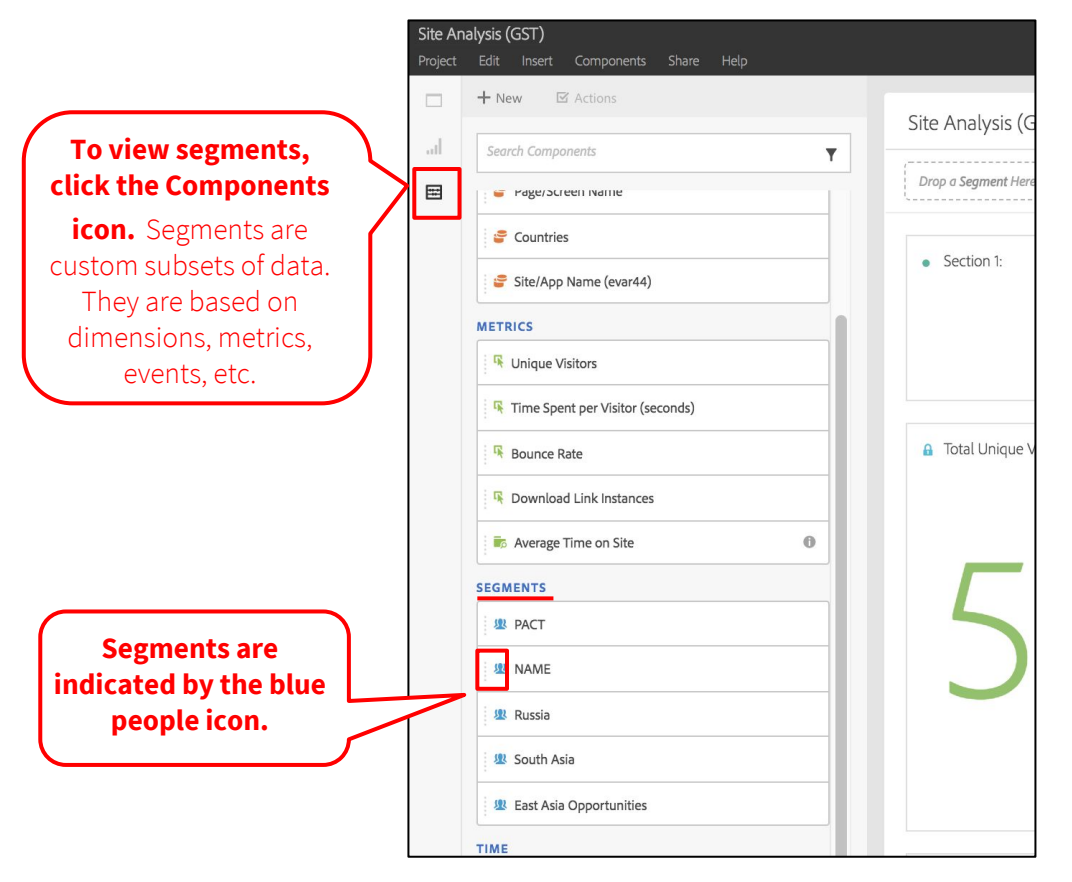

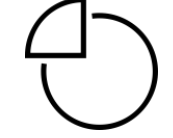

### 2. How to apply a **segment**

#### A few ways to segment data within a template:

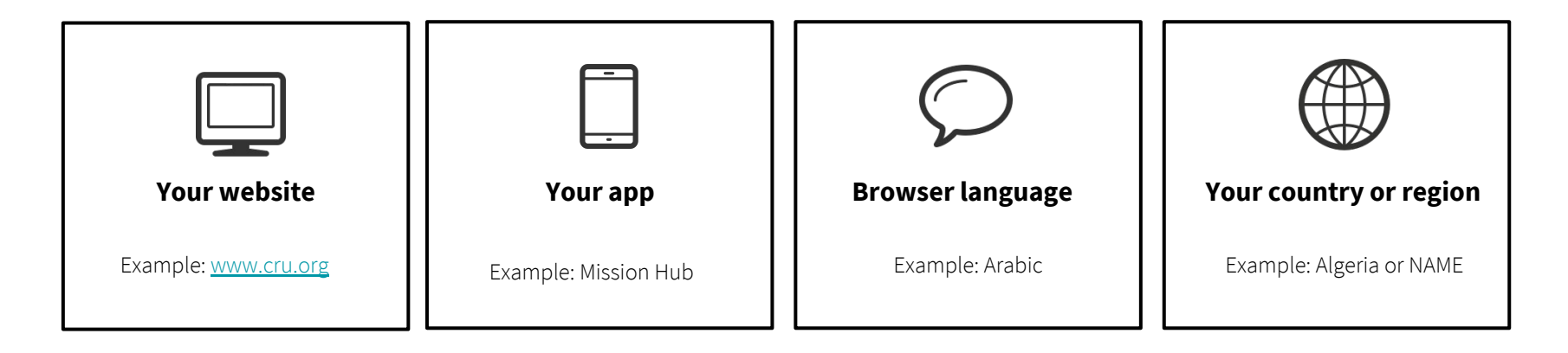

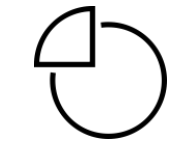

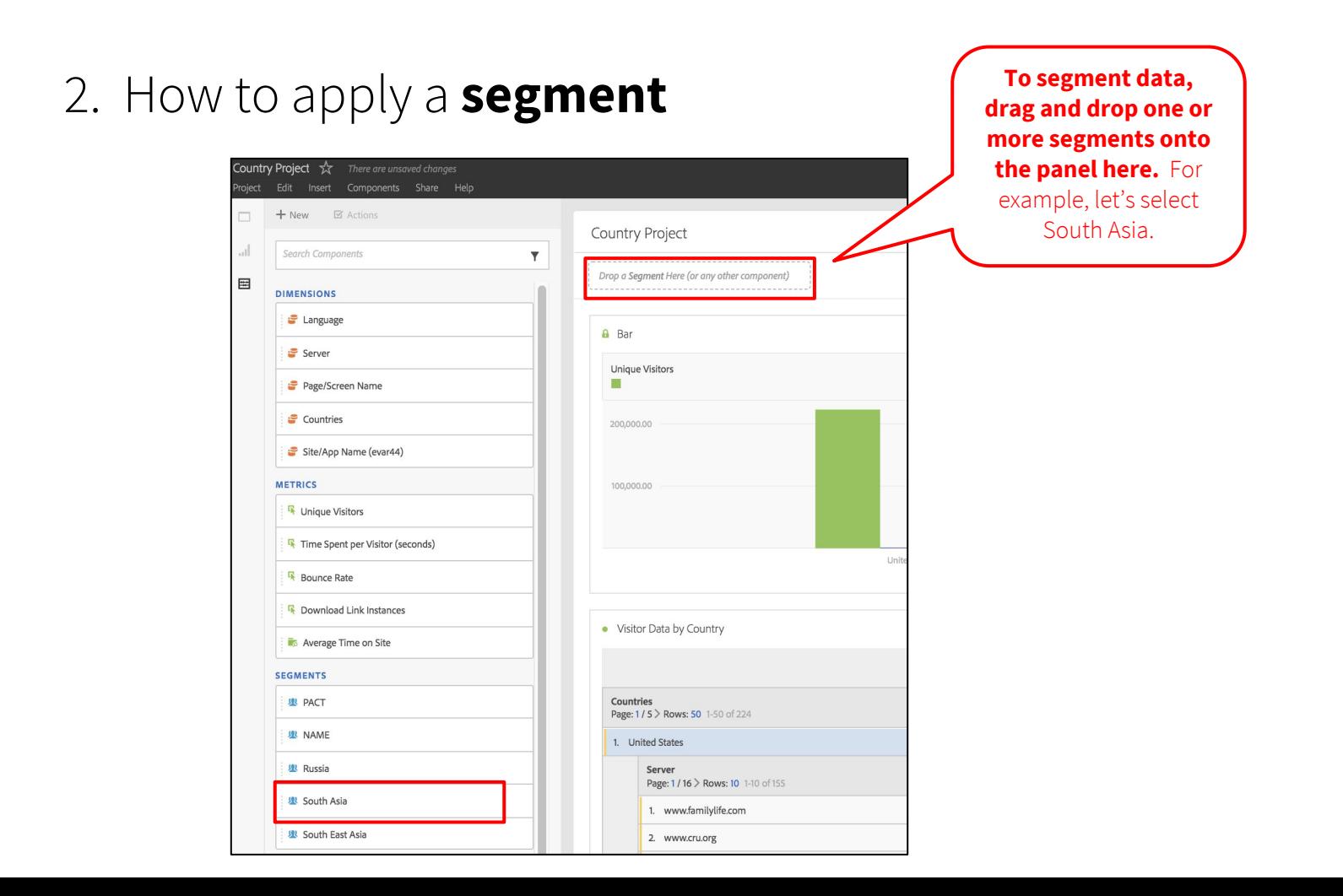

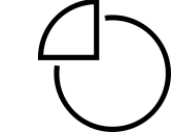

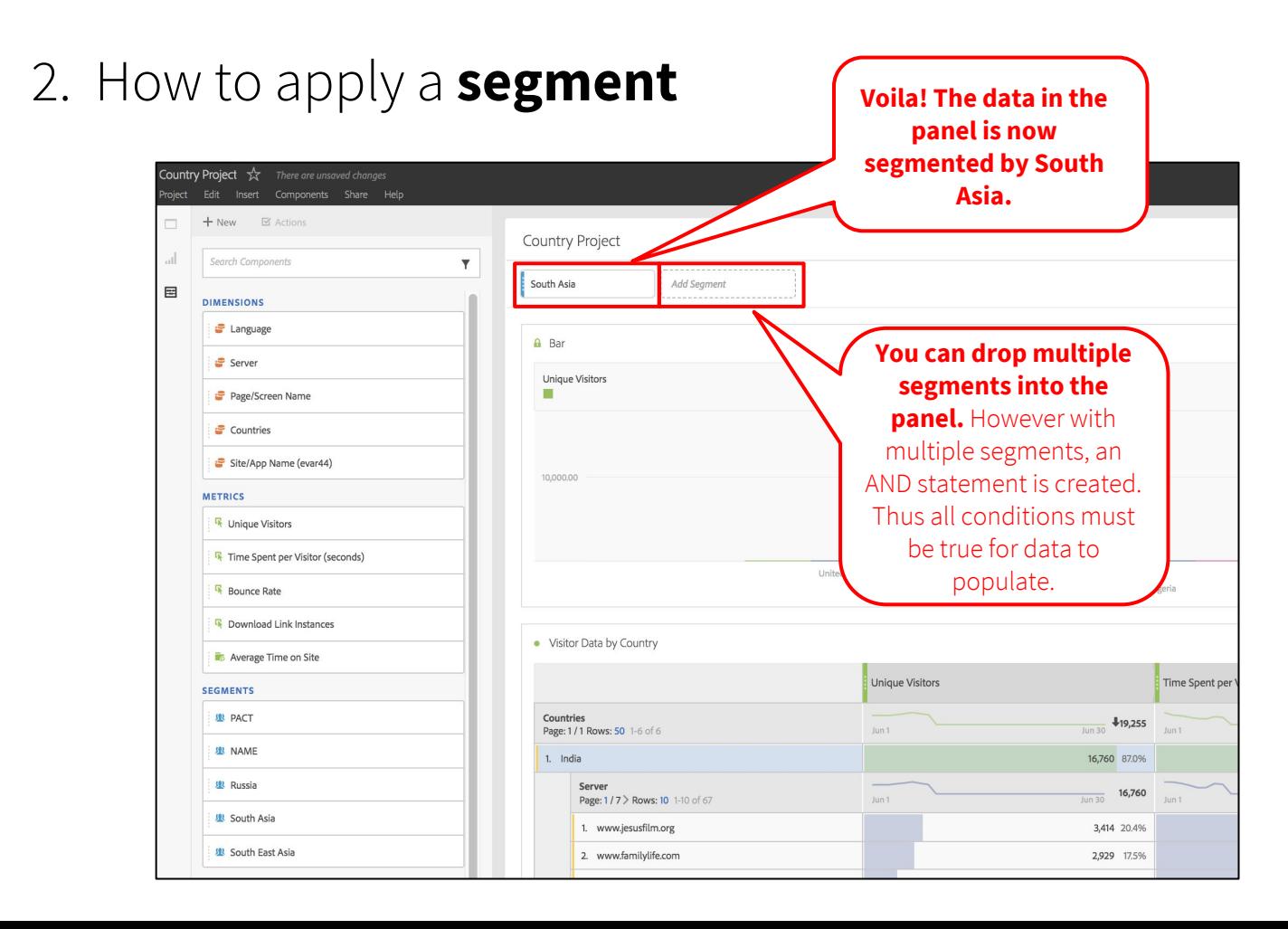

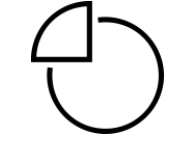

#### 2. How to apply a **segment**

**METRICS For example, this**  Unique Visitors **segment includes**  Time Spent per Visitor (seconds) **visits where the IP address equals A** Total Unique Visitors **Rounce Rate countries in South B** Download Link Instances **Asia (e.g. Bhutan, To** Average Time on Site **India, etc).** South Asia **SEGMENTS 线 PACT** South Asia Region Segment **D** VISIT **线 NAME**  $Countries = Banaladesh$  $- OR -$ **To see what data is**   $Countries = Bhutan$ **IR Russia**  $OR$ **included in a**   $Countries = India$  $0<$ **型 South Asia**  $- OR$ **segment, hover over**  Countries = Maldives  $-OR$ **the segment and click 图 East Asia Opportunities** Countries = Nepal  $OR$ **the "i" icon.**  Countries = Sri Lanka TIME - Unique Visitors 142,452 of 5,006,759 2%  $O$  Day  $-$  Visits 186,376 of 7,342,119 2% - Page Views 449.038 of 20.310.782 2%  $\oslash$  Last month - Visitors with Experience Cloud ID 141,825 of 4,941,701 2% \*Last 90 days 2 days ago United States 2 3 days ago Nigeria

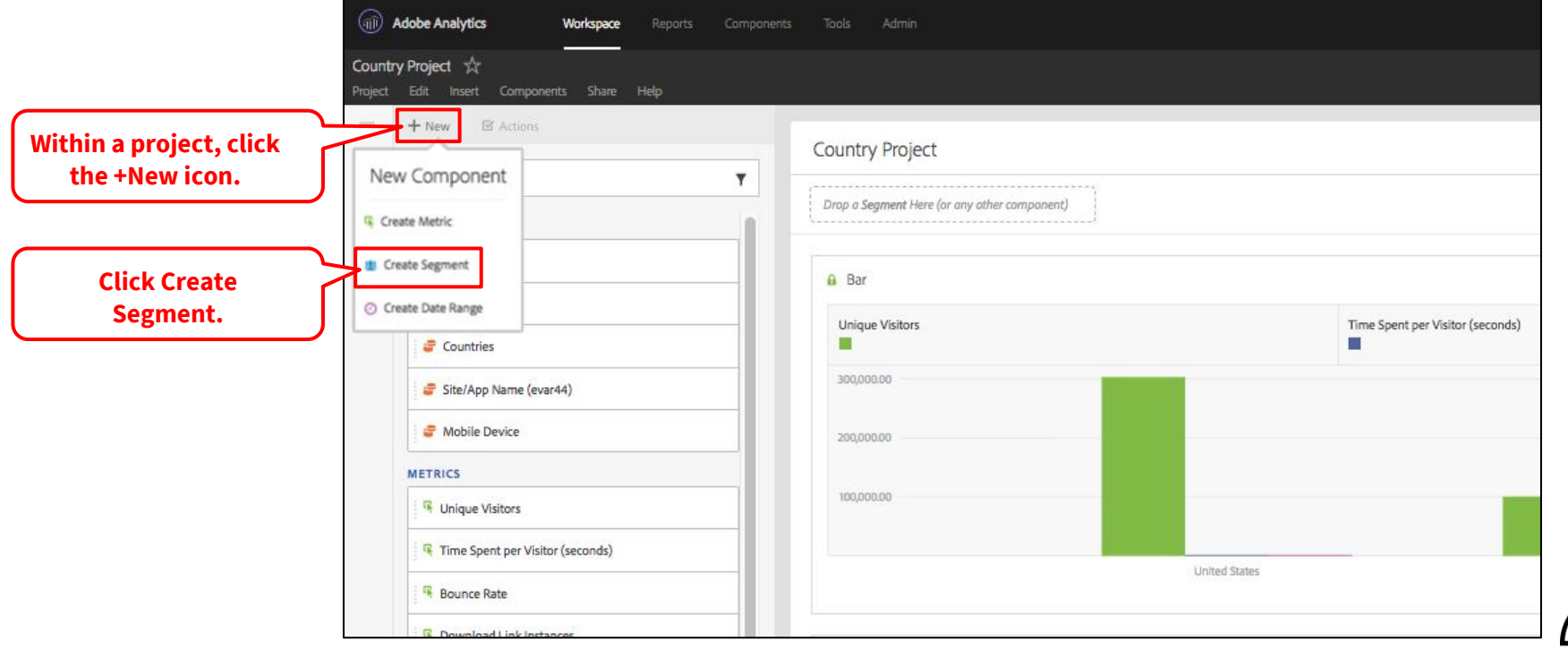

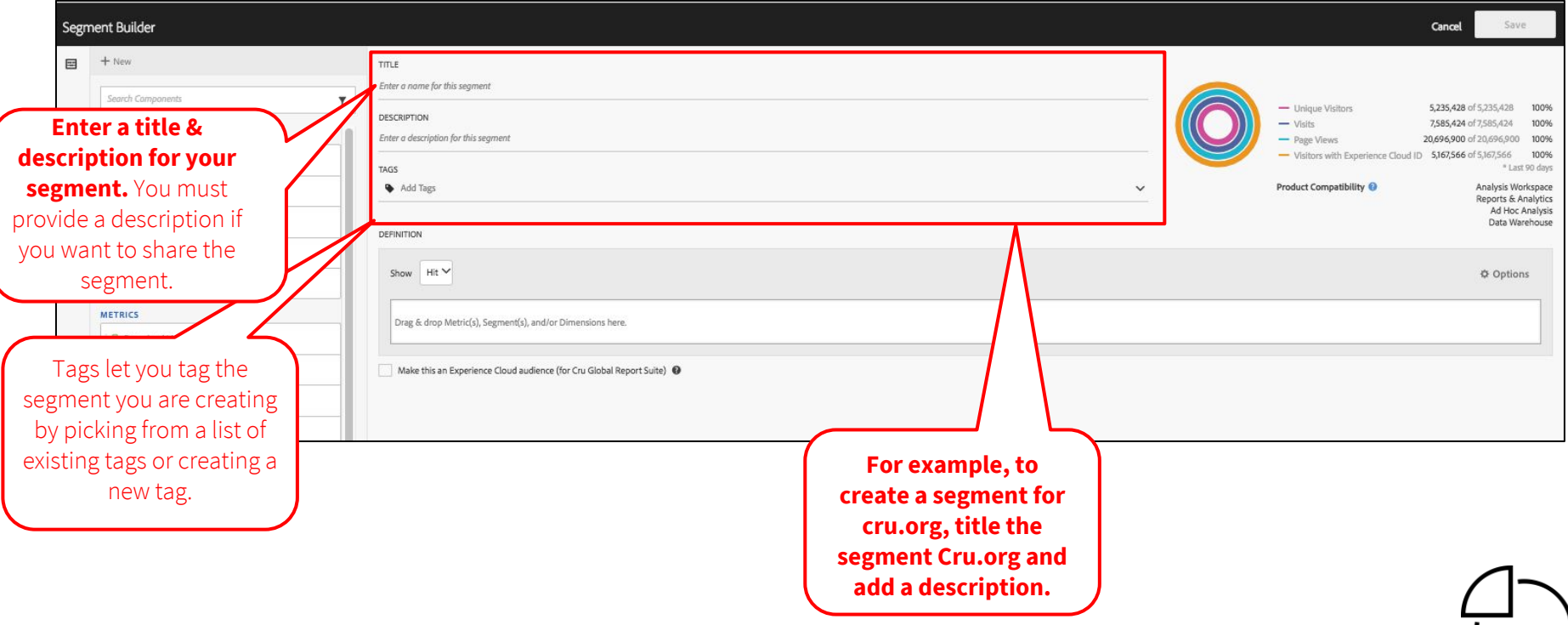

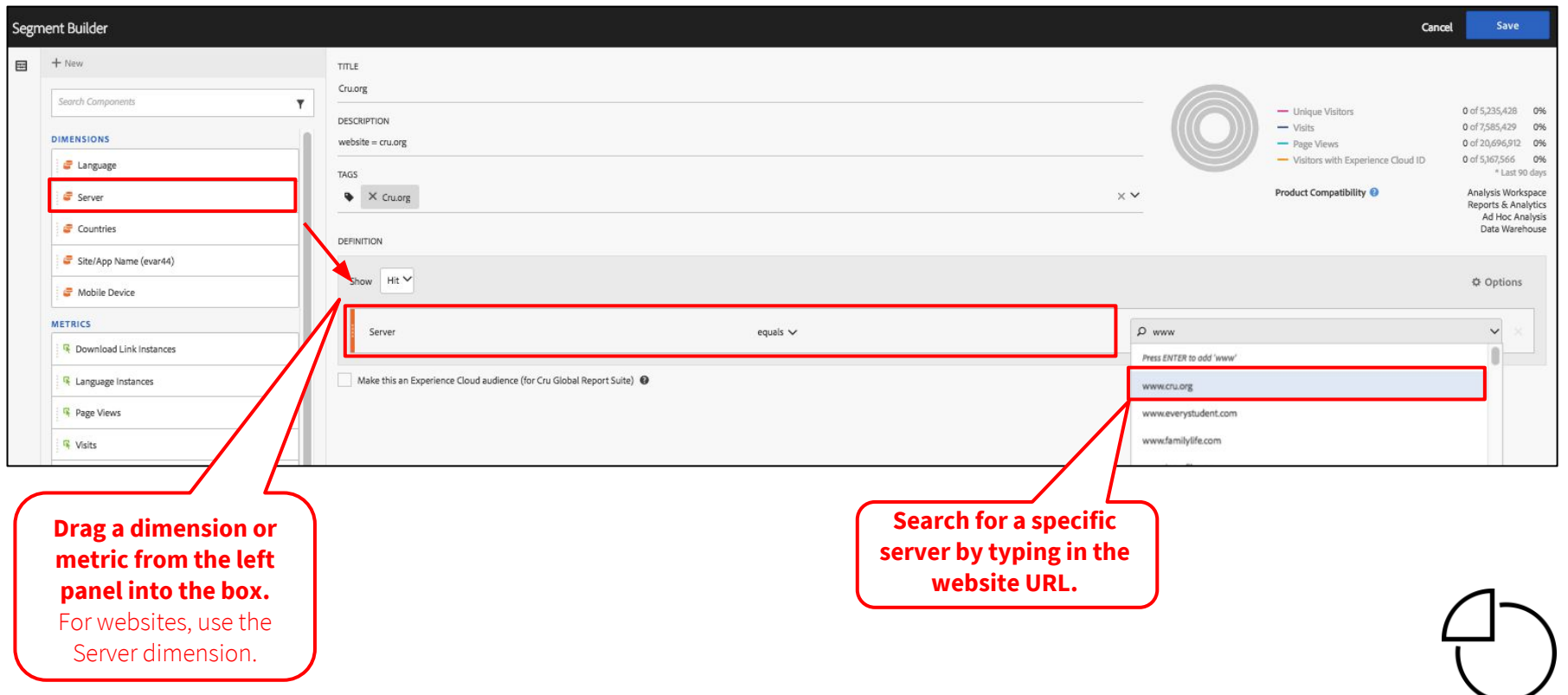

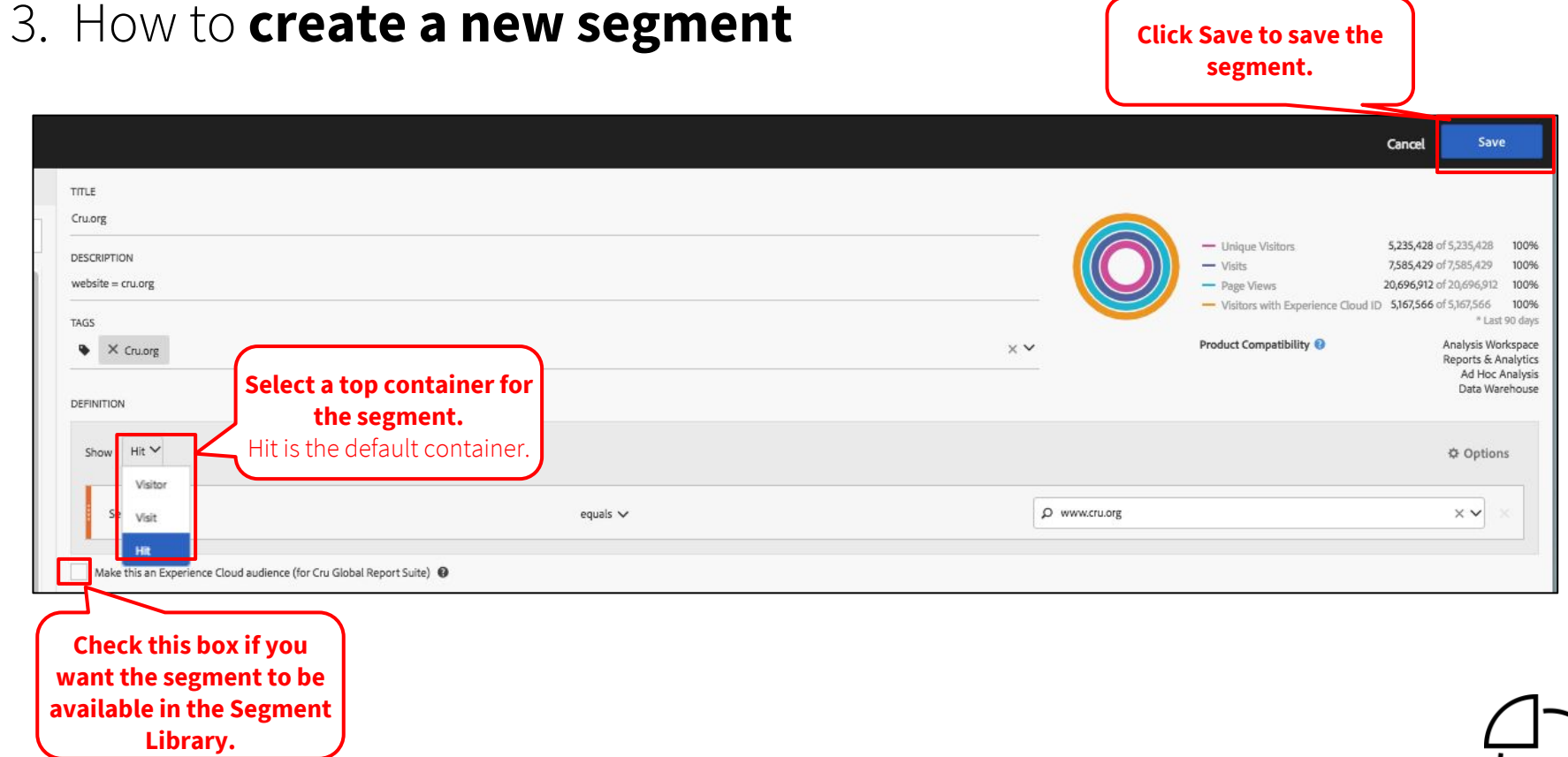

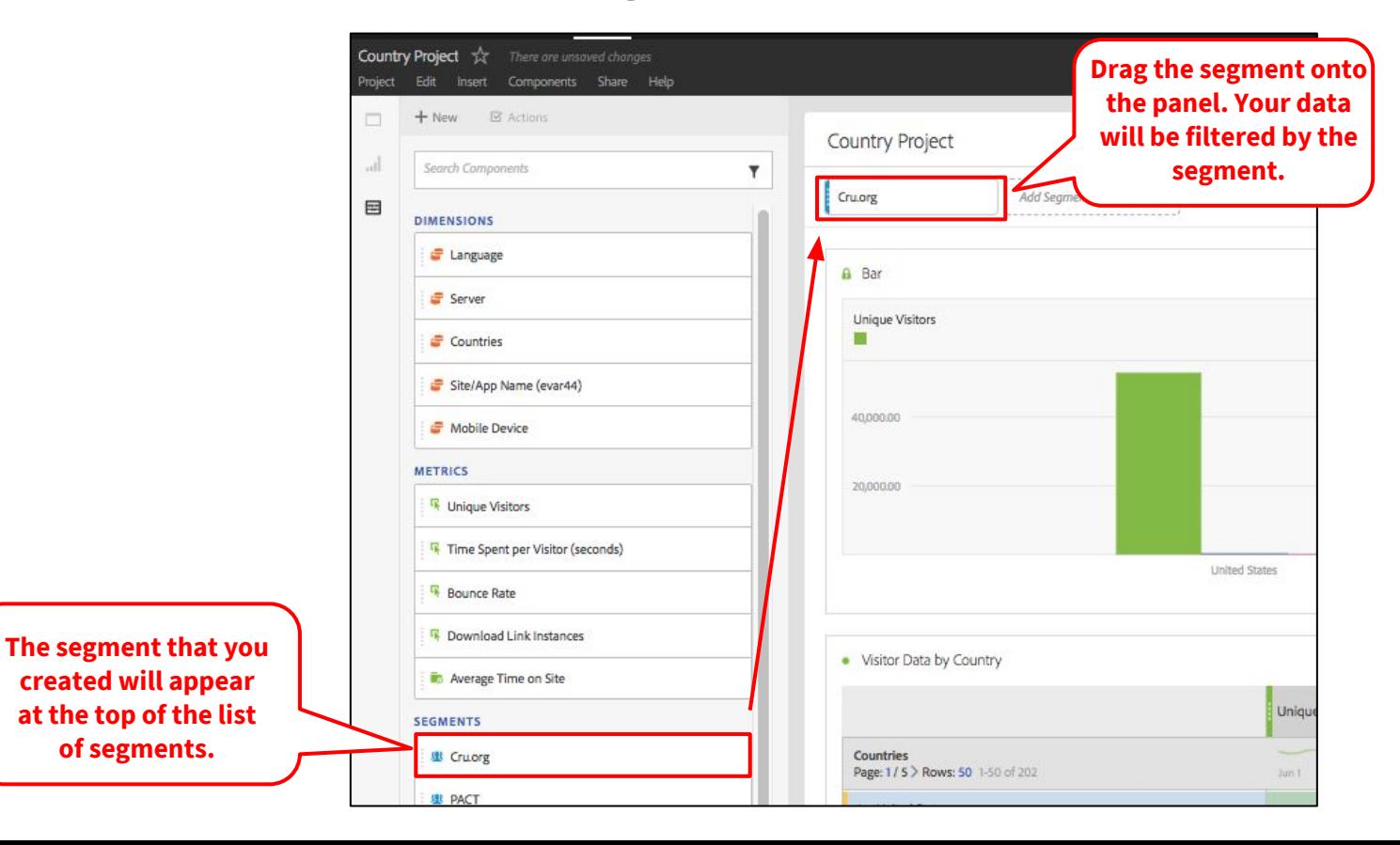

#### 5. How to **share a segment**

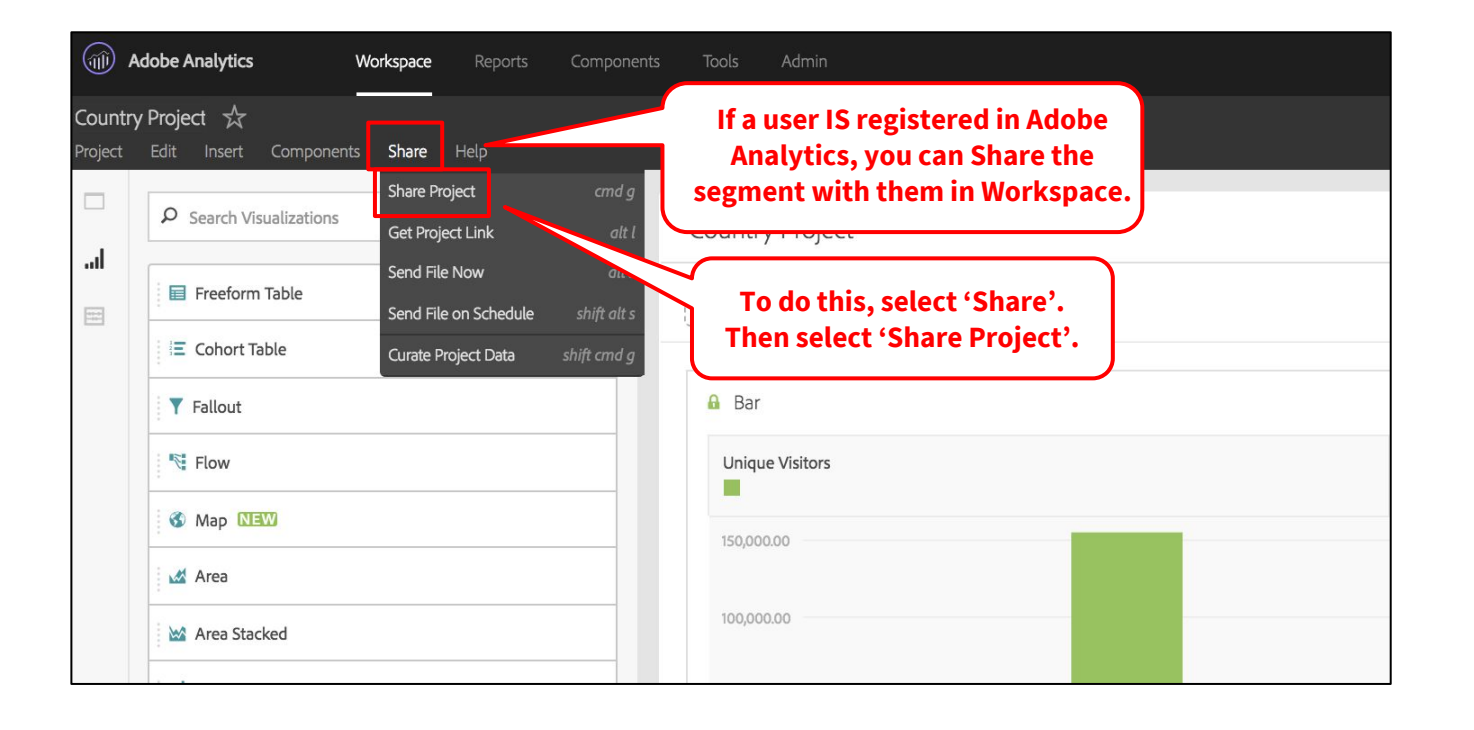

#### 5. How to **share a segment**

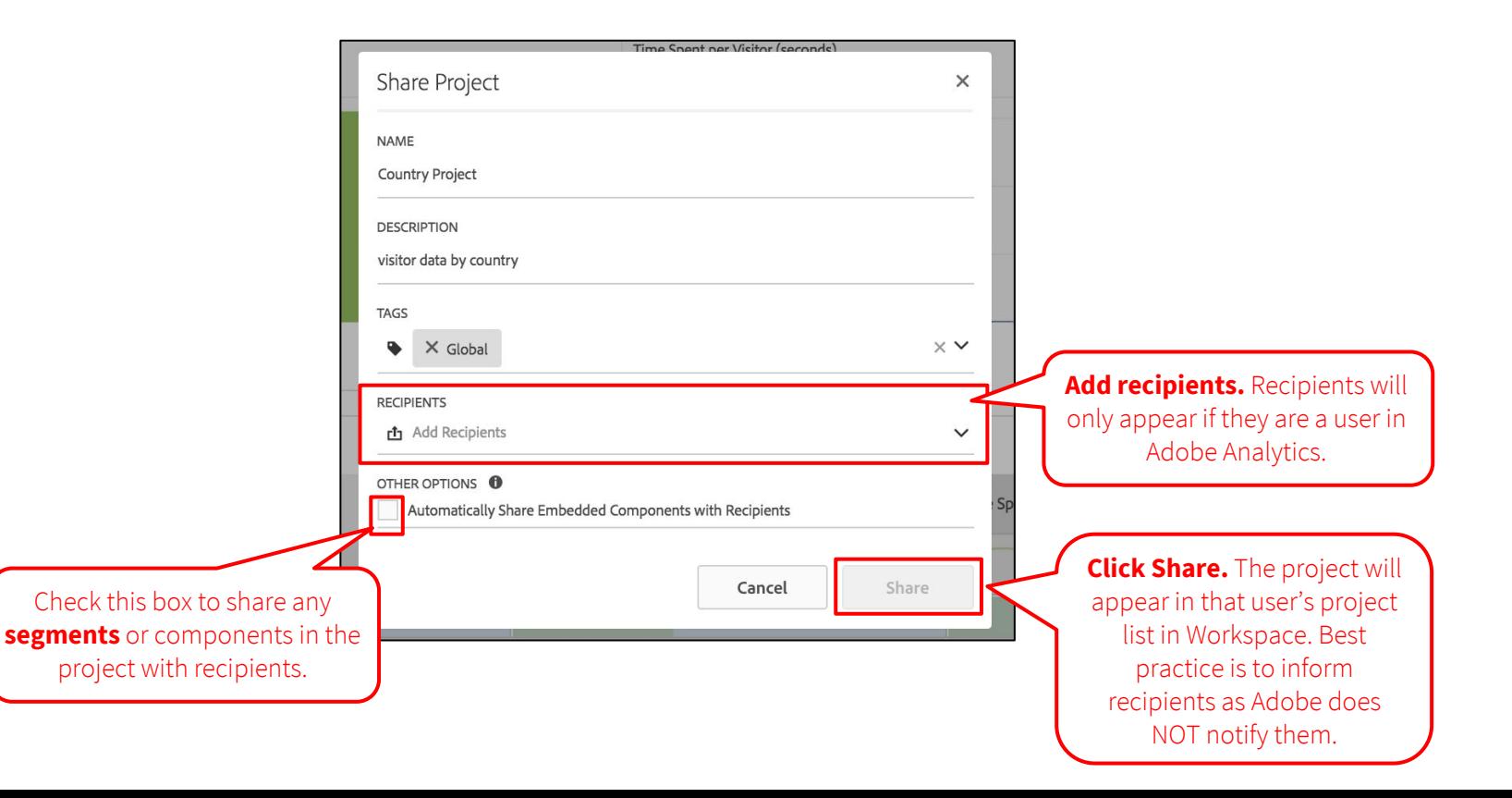

#### Try segmenting data by:

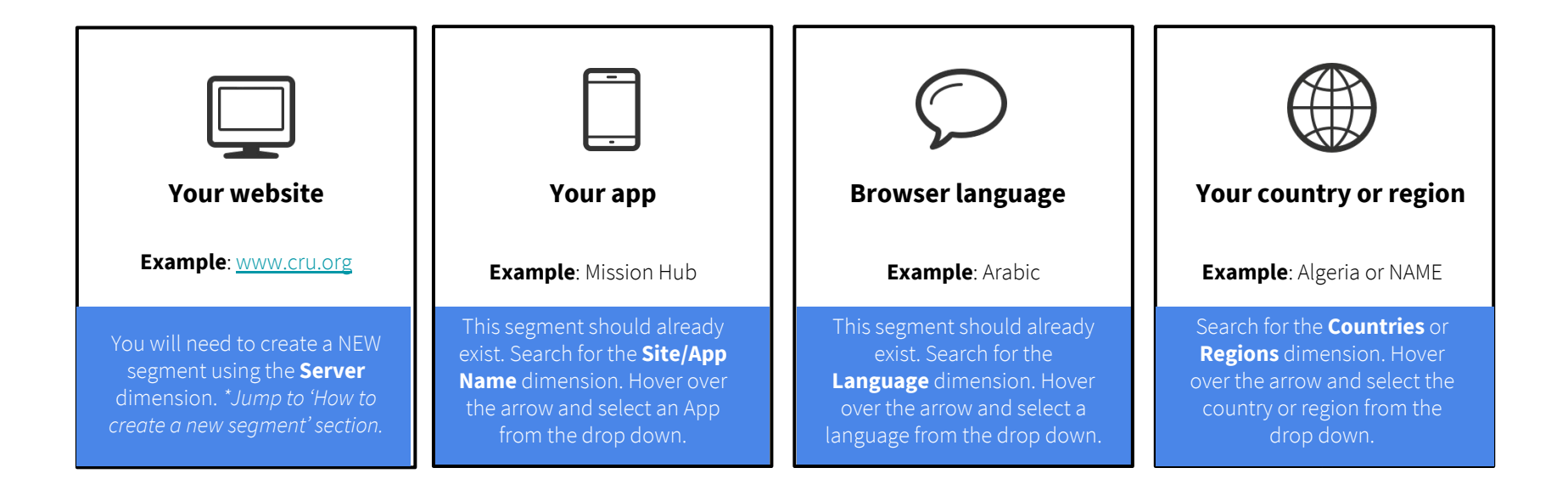

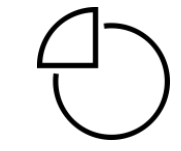

**Next Module: Activity Map Tracking >>** 

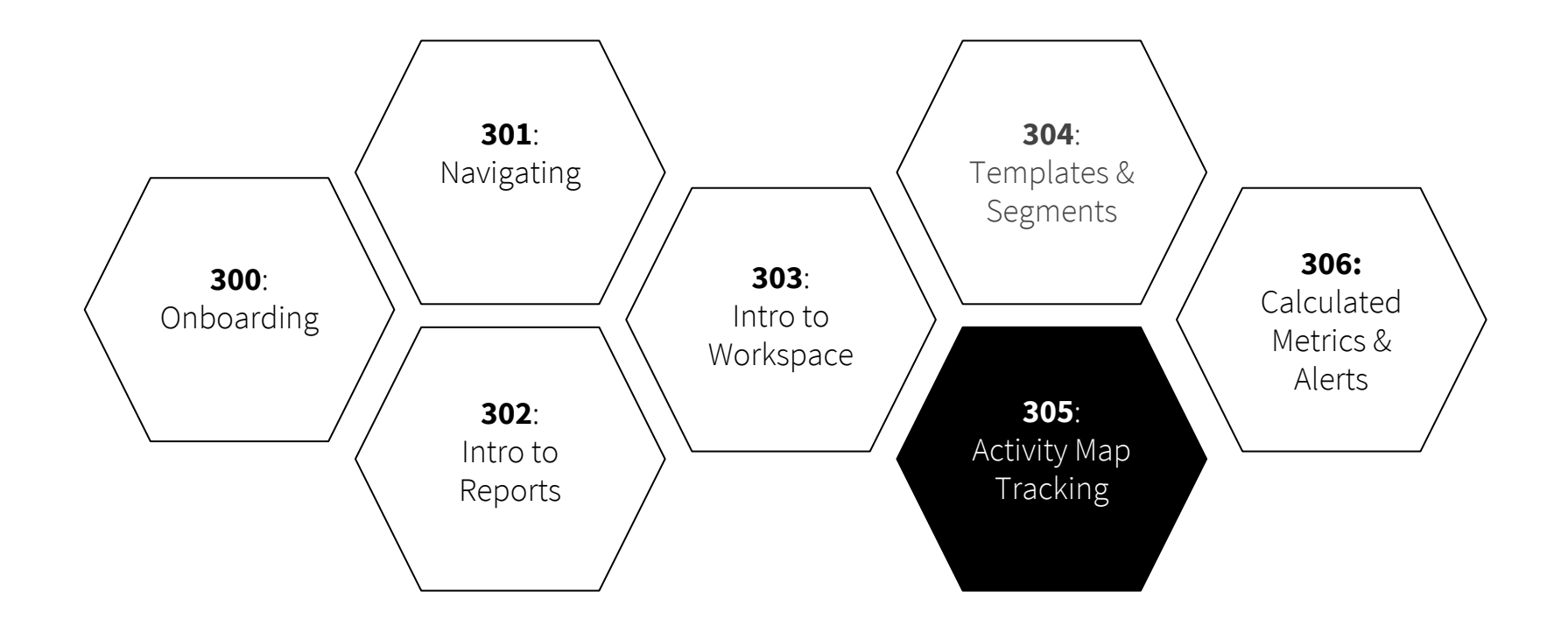

# Complete!

#### **Questions?**

dps-growthsolutions@cru.org